## Система тепличного полива

Головной частью системы является блок управления.

## Основные возможности:

— работа в качестве метеостанции /температура, влажность, атмосферное давление, точка росы, освещённость/

- 3-и независимые линии полива
- каждая линия имеет два таймера, с настраиваемой цикличностью повторяемости

— два режима полива: по заданному количеству литров на линию или по длительности открытия клапана линии

- контроль влажности почвы каждой линии
- контроль температуры почвы (опционально, выносной датчик-гильза)
- отказ от полива при избыточной влажности почвы
- при необходимости отключение (блокировка) датчика влажности почвы
- учет суточного расхода воды по каждой линии
- учет общего расхода воды каждой линии
- учет общего расхода воды всей системой
- возможность переключения линии3 для подачи удобрений (подпитки)
- управление освещением подсветки (досвет), по времени или датчику освещенности
- управление вентилятором по датчику температуры или влажности
- управление обогревателем
- управление и контроль наполнением бочки (ёмкость для полива)
- контроль уровня воды в ёмкости с водой (опционально, доп датчик уровня)
- контроль засора и протечек в системе
- ручное управление насосом и клапанами, освещением, нагревом
- гибкая конфигурация реле каждого канала на режимы работы
- часы (RTC)

— телеграм, отправлять сообщения: показаний датчиков, состояние насоса с клапанами, запуск полива

- контроль, управление и настройка системы по Wi-Fi через вэб страницу
- интеграция с Умным Домом и системами автоматизации посредством MQTT
- циклическое отображение информации на дисплее блока управления
- 3-и сенсорных кнопки для ручного включения полива на линии

## Настройка

- 1. Для настройки можно использовать телефон/планшет или компьютер с Wi-Fi. Система может работать в двух режимах: в качестве точки доступа, создавая свою WiFi сеть и подключение к Вашему WiFi роутеру. Для начальных настроек Вам нужно подключиться к WiFi сети блока управления поливом: **POLIV\_3\_4100** (в настройках телефона найти эту сеть и подключиться к ней). Далее набрать в адресной строке браузера адрес: *192.168.4.100* После чего Вы попадаете на страницу настроек WiFi блока управления.
- 2. (если Вы работаете без подключения к роутеру этот пункт пропустить) Вбить название вашей сети или выбрать её из списка, пароль вашего WiFi и нажать внизу

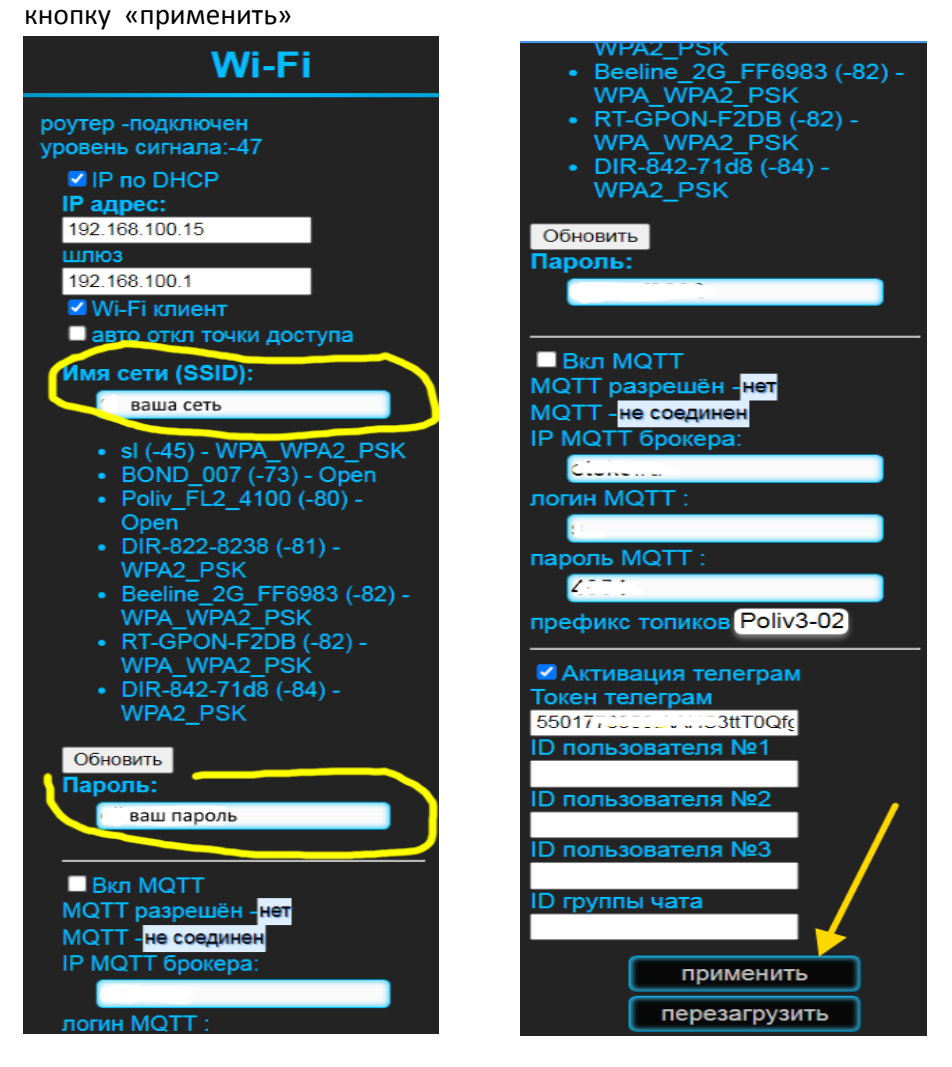

Нажать внизу кнопку «*перезагрузить*», подождать секунд 10-15 и повторить п.1.

В строке *IP адрес* должен появится адрес, который выдал ваш роутер блоку управления поливом, запомните его (запишите). Теперь подключитесь к вашей домашней WiFi сети и вбейте в браузере (в адресную строку) этот адрес (для удобства, сделайте закладку в браузере на эту страничку, для последующих повторных подключений).

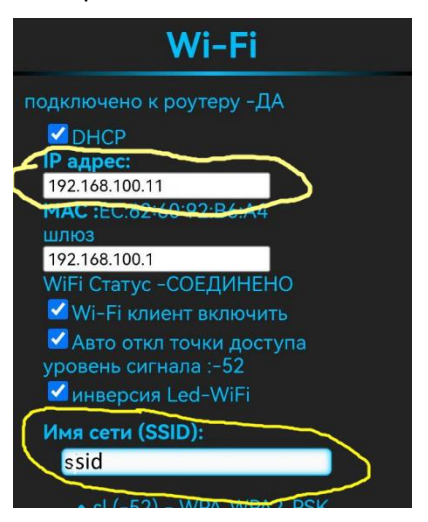

3. Теперь можно передвигаться по всем меню системы и делать настройки или отслеживать показания системы.

Для вызова меню в левом верхнем углу нажмите на иконку три черты после чего появится выпадающее меню:

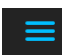

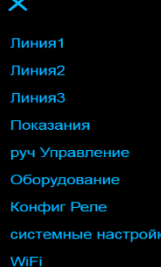

*Настройка полива* – выбираем (кликаем) в меню «*Линия1*» и попадаем на страницу настроек полива линии 1.

Для активации (включения) полива ставим чекбокс (галочку) строке «*активировать полив №1*»

Задаём режим полива «литры» или «длительность», нажа на кнопку «*режим полива*». **Литры** – на линию будет подано заданное *количество литров* воды; **длительность** – клапан будет открыт на заданное количество минут.

Устанавливаем время старта полива (часы и минуты).

Выбираем цикличность полива (*повторять*) из выпадающего списка.

При необходимости активировать второй таймер этой линии

(«*активировать полив №2*»,

настройки аналогичны первому).

При работе с *датчиком влажности почвы* можно задать верхний предел влажности почвы, при превышении которого

система не будет производить полив, даже если настало время полива. Этот параметр подбирается экспериментально, исходя из ваших условий и потребностей ваших растений. Т.е. оцениваете нормальное состояние почвы по влажности, смотрите при этом показания датчика, слегка (или не слегка ) переувлажняете почву, ждете некоторое время (от 30мин до полутора часов) и засекаете показания датчика влажности почвы. И полученное значение можете использовать в настройках.

Если *датчик* стал врать, сломался или иная причина, его можно *заблокировать*, поставив соответствующую галочку, тогда система будет игнорировать его показания и включать полив строго по времени или заданному количеству литров.

На странице выведены **расходы воды** по данной линии и состояние клапана и насоса. «*заблокировать полив*» - при установке этой галочки полив по этой линии останавливается/блокируется.

Остальные *линии полива*, настраиваются аналогичны первой. При этом желательно не использовать одинаковое время начала полива у линий.

Линию3 можно использовать для подачи удобрений в систему, установив галочку «<mark>использовать для подачи удобрений»</mark>, при этом сигнал будет подаваться только на клапан3, без включение насоса. Этот сигнал можно подать на отдельный насос с ёмкостью с удобрениями.

После любых изменений в строках настроек обязательно нажимать кнопку «**применить**»!

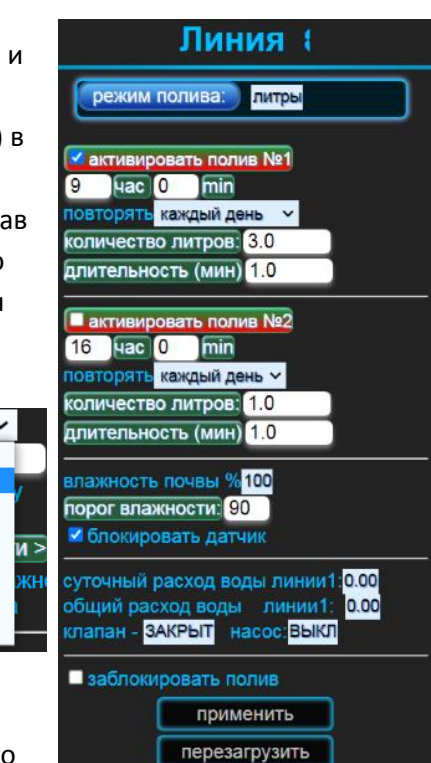

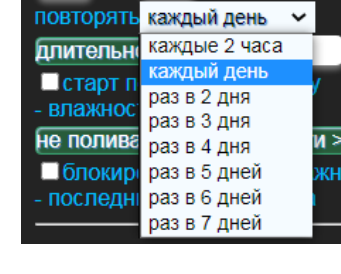

### 4. Страница «*Показания*»

На этой странице собраны текущие показания всех датчиков, состояние насосов, клапанов, реле управления, расход воды. Ошибки системы и кнопка сброса ошибок.

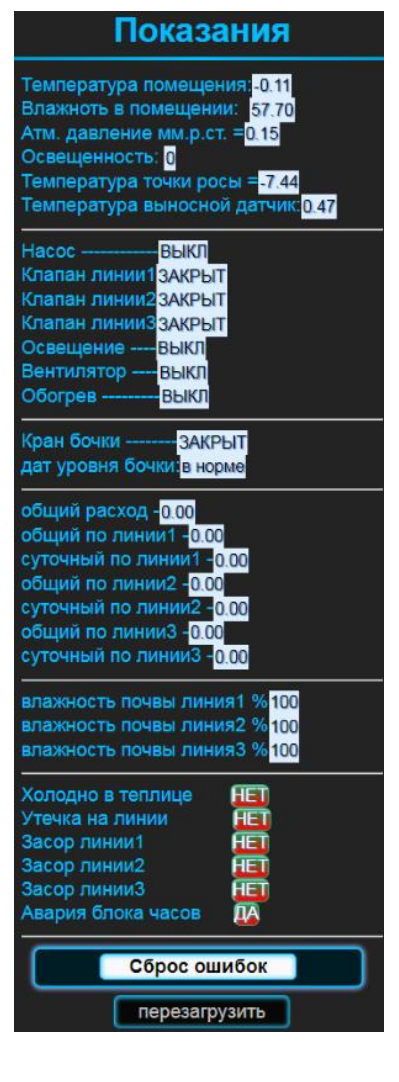

### 5. «*Ручное управление*»

На данной странице можно вручную(принудительно) включить насос, клапан полива или лампу досвета, и.т.п. поставив соответствующую галочку, и нажав кнопку «*применить*». Данный режим можно использовать для проверки работы насоса, клапана системы, лампы или иных целей. «*заблокировать насос*» - блокирует включение насоса при открытии клапанов.

# Руч. управление **вручекл насоса • руч открытие клапана 1** ■ руч открытие клапана 2 **• руч открытие клапана 3** ■ руч пуск вентилятора ■ руч вкл досввета **Пруч вкл нагрева** Пруч наполнение бочки Общий расход (л): 0.00 ■ Заблокировать (выкл) насос применить перезагрузить

#### 6. «*Оборудование*»

\_\_\_\_\_\_\_\_\_\_\_

\_\_\_\_\_\_\_\_\_\_\_

\_\_\_\_\_\_\_\_\_\_\_

\_\_\_\_\_\_\_\_\_\_\_

На данной странице производится настройка блока управления, в зависимости от комплектации и технических особенностей элементов системы.

«*вкл дат температуры и влаж*» - если в системе присутствует метео датчик – установить данную галочку

«*вкл дат температуры выносной*» если в системе используется выносной датчик в форме металлической гильзы то установить галочку.

«*работа всех линий по 1-у д.влаж почвы*» - если в системе один датчик влажности почвы или необходимо делать измерения только по первому датчику на обе линии полива, то установить галочку.

«*включить упр вентилятором*» - активировать управление вентилятором. Кнопка «*Выбор дат темп*» - выбираем по показаниям какого датчика будет управляться вентилятор. «*работа вентилятора по температуре*», «*работа вентилятора по влажности*» - выбираем по какому параметру управлять вентилятором (можно выбрать оба). «*порог влаж воздуха*», «*порог температуры*» задание порога выше которого будет включен вентилятор.

«*Не включать при температуре <» -* при активации, вентилятор не будет включаться, если температура опустится ниже.

«*активировать режим досвет*» в блоке управления имеется выход контактов реле, для управления освещением (5А, до 500Вт ламп накаливания и 100Вт Led светильников, если суммарная мощность светильников выше, то требуется доп блок «усилителя мощности»).

Включение этого реле задаётся промежутком времени начало-конец.

На этот промежуток времени можно наложить показания датчика освещённости (поставив галочку). Т.е если настало время досвета и уровень освещенности ниже нижнего порога, то включится досвет, если при этом уровень освещённости превысит верхний порог – досвет выключится.

«*холодно в теплице - не поливать*» - этот режим отменяет полив, если температура в помещении опустится ниже заданной. Кнопка «*Выбор дат темп*» - выбираем по показаниям какого датчика будет управление.

## «*активировать блок нагрева*»

Кнопка «*Выбор дат темп*» - выбираем по показаниям какого датчика будет управление. Задаём температуру ниже которой будет включен обогреватель, указываем интервал времени в котором будет работать обогреватель (если необходим круглосуточный обогрев указываем интервал с 0 до 23ч).

#### И вкл дат температуры и влаж Ивкл дат температуры выносной ■ работа всех линий по 1-у д влаж почвы В включить упр вентилятором **ВЫКЛЮЧЕН** - дотягилн Выбор дат темп: комбо темп и влаж И работа вентилятора по температуре Пработа вентилятора по влажности порог влаж воздуха <mark>90.0</mark> порог температуры 27.0  $16.0$ не включать при температуре Пактивировать досвет свещение - ВЫКЛЮЧЕНО начало в - 19  $+0$ ец в - 23  $+31$ min Пработа по дат осв нности D свещенность: иикний порог освещенности: <mark>150</mark> ерхний порог освещенности: <mark>1200</mark> солодно в теплице - не поливать Вактивировать режим Выбор дат темп: комбо темп и влаж е поливать, если ниже: 10.0 Пактивировать блок нагрева нагрев - ВЫКЛЮЧЕН Выбор дат темп: комбо темп и влаж заданная температура. 20.0 агрев активен в интервале: Начало нагрева (час) 18 Окончание нагрева (час) 6 настройки ПИД регулятора:  $Kp = 2.00$  $K_H = 300.0$  $c_{\rm A} = 0.0$ r = 10000 В вкл блок управления бочкой В Заблокировать напол ЗАКРЫТ фан наполнения Стартовать наполнение в (час) 23 Наполнение бочки по по датчику длительность наполнения (мин): 2. Тип датчика уровня поплавок в норме остояние датчика -Поткл дат уровня в бочке Пинверсия датчика Поповещение в телеграм сти почвыЗ в настройка дат влажно ачестве дат уровня: сазания датчика - 100 Верхний уровень бочки % 85 нижний уровень бочки % 20 работа по: верхнему уровню

применить перезагрузить

Оборудование

Настройка ПИД – для продвинутых пользователей.

Если суммарная мощность обогревателей выше 1кВт, то требуется доп блок «усилителя мощности»).

«*вкл блок управления бочкой*» - активация режима наполнения и контроля воды в бочке (емкость для полива).

«*Стартовать наполнение в (час)*» - указываем время, в которо будет осуществлятся наполнение бочки.

Кнопка «*Наполнение бочки по*» - выбираем как будет заполнятся бочка: по *датчику* уровня или по *длительности* открытия крана.

Кнопка «*Тип датчика уровня*» выбираем по какому датчику будет отслеживаться заполнение бочки: по поплавковому или сенсорному (в качестве сенсорного используется модификация дат влажности почвы подключенного к 3-й линии).

«*откл дат уровня в бочке*»

\_\_\_\_\_\_\_\_\_\_\_

«*инверсия датчика*» - для выбора типа поплавкового датчика с Нормально Открытым или Нормально закрытым выходом.

«*оповещение в телеграм*» для отправки сообщения в телеграм о сработке датчика настройка дат влажности почвы3 в качестве дат уровня

устанавливаем границы нижнего и верхнего уровней работы датчика и выбираем по какому уровню будет срабатывать датчик.

После любых изменений в строках настроек обязательно нажимать кнопку «**применить**»!

### **7. «РЕЖИМ РАБОТЫ РЕЛЕ»**

\_\_\_\_\_\_\_\_\_\_\_

На данной странице выбирается режим работы реле каждого канала, т.е. выбирается какую функцию будет выполнять данный канал (реле): насос, клапан, освещение и.т.д.

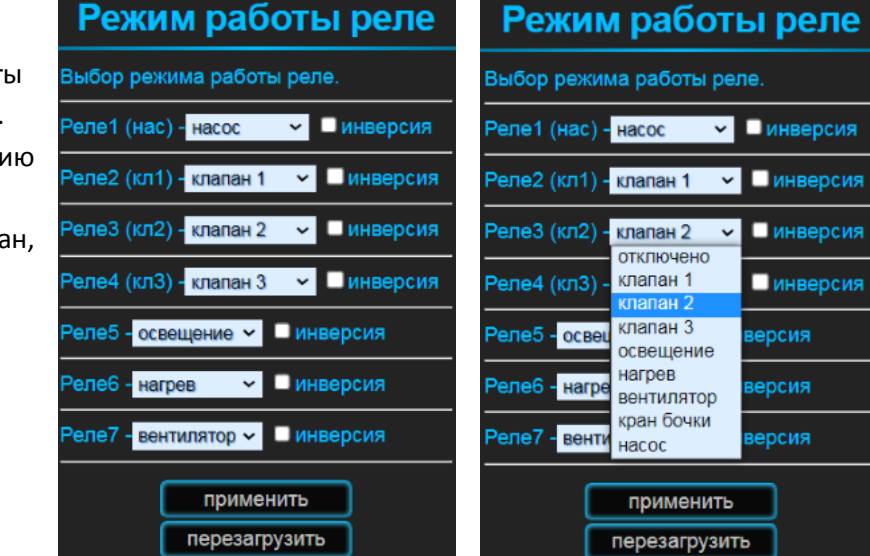

#### 8. «**СИСТЕМ НАСТРОЙКИ**»

\_\_\_\_\_\_\_\_\_\_\_

\_\_\_\_\_\_\_\_\_\_

\_\_\_\_\_\_\_\_\_\_

*«калибровка дат влажности почвы»* при замене датчиков или со временем уход от первичных настроек или случайном изменением этих настроек, следует откалибровать датчики влажности почвы повторно. Для этого подготовьте ёмкость с водой (стакан), возьмите датчик вытрите его насухо и следите за показаниями в строке «*дат линии 1 (RAW*)», внесите эти показания в строку «*коррекция 0% дат*».

Далее опустите датчик в стакан с водой по линию измерения и следите за показаниями в строке «*дат линии 1 (RAW*)», внесите эти показания в строку «*коррекция 100% дат*». Нажмите кнопку «применить» для сохранения внесенных изменений.

**Калибровка расходомера воды** (если она не была произведена или был поменян расходомер).

Для калибровки в строке «*количество импульсов на 1 литр*» установите «1», нажмите «применить». Подготовьте мерную ёмкость на 3-и – 10 литров.

Сбросить показания общего расхода воды, перейти на вкладку «Ручное управление», включить клапан1 и наполнить мерную ёмкость (например,на 3литра) выключить клапан. Тут же посмотреть на показания общего расхода воды, полученую цифру разделить на количество мерных литров (в нашем примере на 3), запомнить/записать результат, вернутся на страницу **«СИСТЕМ НАСТРОЙКИ»** и внести этот результат в поле: «*количество импульсов на 1 литр*», нажать кнопку «применить». Калибровка – окончена.

дат линии 1 (RAW): 10 показания в  $% = 100$ коррекция 0% дат 2530 коррекция 100% дат 1120 дат линии 2 (RAW): 0 показания в % =100 коррекция 0% дат 2780 коррекция 100% дат 995 дат линии 3 (RAW): 644 показания в  $% = 100$ коррекция 0% дат 2610 коррекция 100% дат 1185 количество импульсов на 1 литр: 415 Сброс сч общ расхода воды Сброс сч расхода линии1 Сброс сч расхода линии2 Сброс сч расхода линии3 **CTOUODICO UOCOR** время RTC : 00/00/2000, 00:00 системное время: 9/5/2023, 10:11  $\sqrt{23}$ год: день: 9 Mecau: 5 10 минут: 0 установить часы RTC установить часы системные ■ включить сенсорные кнопки чувствительность кнопок: 35 кн1: 104 кн2: 101 кн3: 89 длительность полива (мин) 1 **BKJLCD** отображение LCD (сек) 10 температура блока : 0.00 свободная память: 77552 www.otoko.ru применить перезагрузить

систем настройки

«*установка часов*» При сбое часов реального времени (RTC) задать время вручную и нажать кнопку «*установить часы RTC*».

Если часы RTC неисправны то нажать кнопку «*установить часы системные*»

Следует помнить, что если вы выключите блок или если пропадало сетевое напряжение, то установку системных часов необходимо повторить (при исправных часах RTC повторять настройку часов не надо).

«*включить сенсорные кнопки*» - активация этих кнопок. При прикосновении к этим кнопкам включается полив, выбранной линии, на заданное время

«*длительность полива (сек)*» длительность полива при нажатии сенсорной кнопки или команды из телеграм.

«*чувствительность кнопок:*» - порог ниже которого срабатывают кнопки «*Дисплей*» включение дисплея блока управления.

«*отображение LCD (сек)*» - время отображения каждого информационного экрана на дисплее.

9. Страница «**WI-FI**»

Непосредственно подключение к WiFi мы рассмотрели в п.1 и п.2. Рассмотрим остальные настройки этого раздела.

«*Авто откл точки доступа*» - если вы уже настроили подключение к роутеру, то можно установить эту галочку чтоб отключить точку доступа на блоке полива.

«*инверсия Led-WiFi*» на блоке полива есть индикатор синего свечения, который показывает статус соединения с WiFi: частые короткие вспышки

(два раза в сек) говорият о том, что блок полива не подключен к роутеру, короткие вспышки с паузой в 4-е секунды – блок полива подключен к роутеру. Галочка инверсии меняет местами длительность вспышки с паузой.

«*Активировать MQTT*» для интеграции с системами Умный Дом или другими системами поддерживающими протокол MQTT. Необходимо задать IP адрес MQTT брокера и если необходимо – логин и пароль. «*Префикс топиков*» - общий (верхний)заголовок тем MQTT сообщений.

Список MQQT посылок/переменных в приложении №1.

«*Активация телеграм*» включение работы телеграм модуля блока полива. Для этого надо зарегистрировать телеграм-бота и получить токен (описание как это сделать в приложении №2).

Телеграм модуль блока полива поддерживает до 3-х пользователей телеграм и одну общую группу.

Для работы с блоком необходимо ввести ID пользователей в строку «*ID пользователя №1*».

Как узнать свои ID - можно посмотреть в интернете или в приложении 2, там есть описание этого процесса.

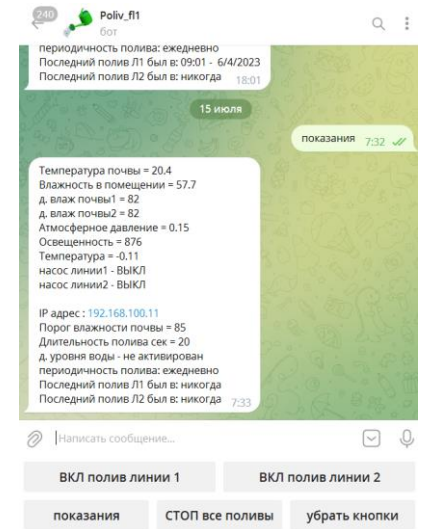

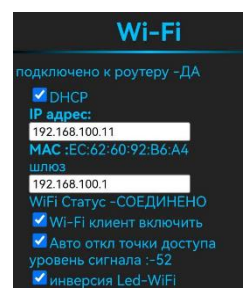

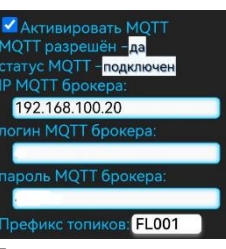